Subject: Day1 master macros

Posted by StefanoSpataro on Mon, 25 Jul 2016 12:09:11 GMT

View Forum Message <> Reply to Message

Deatr all.

from svn release 29337 you can start to use macros with day1 settings, which means:

Cluster Jet Target No GEM planes No Disc FTS planes 1234 No RICH

You can find the macros in macros/ga/day1. You need only to add one line:

fRun->SetOptions("day1");

Please start to test them, so that a release can be created.

Subject: Re: Day1 master macros

Posted by StefanoSpataro on Fri, 29 Jul 2016 09:10:08 GMT

View Forum Message <> Reply to Message

Just to add something more about SetOptions().

From doxygen:

/\*\*

- \* @brief Setter of the simulation options
- \* @detail This string can be:
- \* "" -> default settings full setup
- \* "day1" -> Setup for day1 experiment: no GEM, FTS1234, NO DISC, NO RICH
- \* "gem" (added to "day1") -> Setup for day1 experiment with 3 GEM planes
- \* "fts1256" (added to "day1") -> Setup for day1 experiment with FTS1256 insted of FTS1234
- \* Example: "day1+gem+fts1256" means day1 setup + GEM planes + fst1256

\*/

Subject: Re: Day1 master macros

Posted by Dmitry Khaneft on Wed, 24 Aug 2016 11:47:49 GMT

View Forum Message <> Reply to Message

What version of FairSoft and FairRoot should we use? Root5 or root6?

Subject: Re: Day1 master macros

Posted by StefanoSpataro on Wed, 24 Aug 2016 15:34:24 GMT

View Forum Message <> Reply to Message

You can check the code development suggested versions. I tried also with FairSoft may16 and FairRoot v-16.06 and they seem to work fine. Root5to be safe.

Subject: Re: Day1 master macros Posted by Dmitry Khaneft on Fri, 25 Nov 2016 16:01:29 GMT

View Forum Message <> Reply to Message

Dear all,

We try to install fairsoft\_may16p1 on our local cluster in Mainz (HIMster) using the following options:

compiler=gcc
debug=no
optimize=no
geant4\_download\_install\_data\_automatic=yes
geant4\_install\_data\_from\_dir=no
build\_root6=no
build\_python=no
install\_sim=yes
platform=linux

During the compilation we encountered the following message:

[ 50%] Built target gitcommit [ 50%] Built target BaseTROOT [ 50%] Built target G Thread [51%] Built target ThreadObjs [51%] Built target LZMALIBS [51%] Built target Core [51%] Built target Thread [51%] Built target RIO [51%] Built target MetaLLVM [ 52%] Built target Cling [ 52%] Linking CXX executable ../../bin/rootcling In: creating hard link `rootcint' => `rootcling': Operation not permitted make[2]: \*\*\* [bin/rootcling] Error 1 make[2]: \*\*\* Deleting file `bin/rootcling' make[1]: \*\*\* [core/utils/CMakeFiles/rootcling.dir/all] Error 2 make: \*\*\* [all] Error 2 \*\*\*\* Checking libraries in /data/work/kpha4/panda\_gegm\_sim/PandaDayOne/fairsoft\_may16p1\_build/lib \*\*\*\* \*\*\* ERROR: root could not be created. create a symbolic linking for Vc library .... libVc.a not found in lib diretory \*\*\* End installation of external packages with Errors\*\*\*

Installation of fairsoft\_may16p1 on my personal PC doesn't create such a link as far as I can tell. HIMster administrator confirmed that hard links are not allowed on the cluster. What and why makes root to create such link?

Cheers, Dmitry/Alaa Subject: Re: Day1 master macros Posted by Florian Uhlig on Mon, 28 Nov 2016 10:38:22 GMT

View Forum Message <> Reply to Message

Hi,

something is wrong here. According to your settings you try to install Root5 whereas rootcling is a tool only compiled and installed if you use Root6.

Could you please check which version of root you use.

When you do

git log

you should see the last revision.

Ciao

Florian

Subject: Re: Day1 master macros Posted by Dmitry Khaneft on Mon, 28 Nov 2016 15:59:46 GMT

View Forum Message <> Reply to Message

Hi Florian,

below are last lines of the git log output:

commit bc8f9c5f999cede56c8e790976559ecda6390034

Author: Florian Uhlig <f.uhlig@gsi.de>
Date: Wed Jun 8 15:04:55 2016 +0200

Update Readme file.

commit 5469c7e79808dd85d08a0628c86e344c53393397

Author: Florian Uhlig <f.uhlig@gsi.de>
Date: Wed Jun 8 14:53:42 2016 +0200

Correct changes which came in after rebase from master.

commit 7f9bd0c9f23bc487cb46540d322b648f686a64c7

Author: Florian Uhlig <f.uhlig@gsi.de>
Date: Wed Jun 8 14:38:20 2016 +0200

Update dependencies.

Subject: Re: Day1 master macros

Posted by Florian Uhlig on Mon, 28 Nov 2016 17:20:37 GMT

Hi Dmitry,

sorry but I was not precise in my description. Please execute the "git log" command in the tools/root subdirectory.

Ciao

Florian

Subject: Re: Day1 master macros

Posted by Dmitry Khaneft on Tue, 29 Nov 2016 08:38:04 GMT

View Forum Message <> Reply to Message

Hi Florian,

here it is:

[khaneftd@himster root]\$ git log commit c0e50470156f75d3d87c7a538cd8d8a185092ece

Author: Enric Tejedor Saavedra <enric.tejedor.saavedra@cern.ch>

Date: Fri Oct 21 10:39:03 2016 +0200

Subject: Re: Day1 master macros

Posted by Jarok on Sun, 04 Dec 2016 20:20:08 GMT

View Forum Message <> Reply to Message

Hello.

I have exactly the same problem:

Quote:

\*\*\* ERROR: root could not be created. create a symbolic linking for Vc library .... libVc.a not found in lib directory

\*\*\* End installation of external packages with Errors\*\*\*

I'm trying to compile the external packages in a Debian testing amd64 machine; using gcc-4.9.2 (there are problems between gcc-5 or gcc-6 and root6) If I run git log in /tools/root I get:

commit 86108d5adde6979551fcbf3d95012f72653dd102

Author: Pere Mato <pere.mato@cern.ch> Date: Thu Mar 3 10:36:03 2016 +0100

Update ROOT version files to v6.06/02.

Subject: Re: Day1 master macros

Posted by StefanoSpataro on Mon, 05 Dec 2016 10:33:04 GMT

View Forum Message <> Reply to Message

Dear Jarok.

the installation was tested on Ubuntu 16.04, which mounts gcc 5.4.0. Then it is not a problem of gcc 5, maybe a problem of the Debian distribution. If you go to a too old version of gcc you could have such problems.

Did you try by yourself to install with the "native" gcc? Which errors did you get?

Subject: Re: Day1 master macros

Posted by Jarok on Mon. 05 Dec 2016 10:46:46 GMT

View Forum Message <> Reply to Message

Hallo.

I tested it in Fedora, Ubuntu and Scientific Linux and I always had to use gcc-4.9.2 (in SL comes with this version) Now in Debian I tried with both gcc-6 and gcc-4.9.2 getting the same error posted before. I used the new FairSoft release and the nov15 version.

Thanks for the answer!

Jose

Subject: Re: Day1 master macros

Posted by StefanoSpataro on Mon, 05 Dec 2016 10:50:05 GMT

View Forum Message <> Reply to Message

Exactly, which FairSoft, FairRoot and PandaRoot version are you installing?

Subject: Re: Day1 master macros

Posted by Jarok on Mon, 05 Dec 2016 10:56:02 GMT

View Forum Message <> Reply to Message

Hello,

I try to compile the FairSoft master branch; using gcc-6 and gcc-4. Since I had compilations problems I tried the nov15.

Jose

Subject: Re: Day1 master macros Posted by StefanoSpataro on Mon, 05 Dec 2016 10:59:52 GMT

View Forum Message <> Reply to Message

You should not use master, you should use the suggested versions:

https://panda-wiki.gsi.de/foswiki/bin/view/Computing/PandaRoot#Suggested \_version\_of\_the\_code

Currently (but they could change in the next days):

Quote:For ANALYSIS

FairSoft mar15p6
FairRoot v-15.11c
PandaRoot release jan16
(updated on 08/06/2016)
For CODE DEVELOPMENT NEW

FairSoft may16p1 FairRoot v-16.06 PandaRoot trunk 29475 (updated on 07/09/2016)

These are tested, for sure master is not meant for users and it is not maintained by us. Please use the wiki instructions.

Subject: Re: Day1 master macros
Posted by Florian Uhlig on Tue, 06 Dec 2016 08:39:05 GMT
View Forum Message <> Reply to Message

Hi Dmitry,

Quote:

[khaneftd@himster root]\$ git log commit c0e50470156f75d3d87c7a538cd8d8a185092ece

Author: Enric Tejedor Saavedra <enric.tejedor.saavedra@cern.ch>

Date: Fri Oct 21 10:39:03 2016 +0200

[/quote]

I am not sure which ROOT version you use, but for me it looks like you are in the master branch. The correct result should be the same as shown in the message from Jose. The version is from 03. Mar. 2016, your version is from end of October.

Please remove the complete tools/root directory and rerun the configure.sh script.

Ciao

Florian

Subject: Re: Day1 master macros
Posted by Florian Uhlig on Tue, 06 Dec 2016 08:45:52 GMT

View Forum Message <> Reply to Message

Hi Jose,

Jarok wrote on Sun, 04 December 2016 21:20Hello.

I have exactly the same problem:

Quote:

\*\*\* ERROR: root could not be created. create a symbolic linking for Vc library .... libVc.a not found in lib directory

\*\*\* End installation of external packages with Errors\*\*\*

I'm trying to compile the external packages in a Debian testing amd64 machine; using gcc-4.9.2 (there are problems between gcc-5 or gcc-6 and root6) If I run git log in /tools/root I get:

commit 86108d5adde6979551fcbf3d95012f72653dd102

Author: Pere Mato <pere.mato@cern.ch> Date: Thu Mar 3 10:36:03 2016 +0100

Update ROOT version files to v6.06/02.

in your case you have the correct version of ROOT, so I wonder why the compilation fails. Could you please attach the output of the ROOT compilation such that the compilation error is shown.

The compilation on Debian Jessie with gcc-4.9.2 is definitely working, since this is the default OS at GSI.

Ciao

Florian

Subject: Re: Day1 master macros
Posted by Florian Uhlig on Tue, 06 Dec 2016 08:50:55 GMT
View Forum Message <> Reply to Message

Hi Stefano.

StefanoSpataro wrote on Mon, 05 December 2016 11:59You should not use master, you should use the suggested versions:

https://panda-wiki.gsi.de/foswiki/bin/view/Computing/PandaRoot#Suggested version of the code

Currently (but they could change in the next days):

Quote:For ANALYSIS

FairSoft mar15p6
FairRoot v-15.11c
PandaRoot release jan16
(updated on 08/06/2016)
For CODE DEVELOPMENT NEW

FairSoft may16p1 FairRoot v-16.06 PandaRoot trunk 29475 (updated on 07/09/2016)

These are tested, for sure master is not meant for users and it is not maintained by us. Please use the wiki instructions.

if you move to new compilers there is often a problem that ROOT5 can't be compiled with an older ROOT version. So if you use gcc-4.9.2 and newer I am not sure if you still can compile the FairSoft mar15 release. If you use gcc6 you will not be able to compile ROOT5 such that you have to use ROOT6. Since I haven't test yet if the ROOT6 version in FairSoft may16 can be compiled using gcc6 it can be that this compilation will fail. On all my test systems the default compiler is below gcc6.

Ciao

Florian

Subject: Re: Day1 master macros
Posted by Dmitry Khaneft on Wed, 07 Dec 2016 08:38:21 GMT
View Forum Message <> Reply to Message

Hi Florian,

Now, I'm not very familiar with git and I followed the instructions given at the PandaRoot Wiki.

After executing (today)

git clone https://github.com/FairRootGroup/FairSoft fairsoft\_may16p1 cd fairsoft\_may16p1 git checkout -b may16p1 may16p1

Executing git branch in the fairsoft may16p1 I get

[khaneftd@himster fairsoft\_may16p1]\$ git branch master

\* may16p1

While in the fairsoft\_may16p1/tools/root I get

[khaneftd@himster root]\$ git branch

\* master

Also, the git log in fairsoft\_may16p1/tools/root gives commit 349cf7f1602eb5ceb0a63e0c84bcf9acde47f89f Author: Bertrand Bellenot <Bertrand.Bellenot@cern.ch>

Date: Tue Dec 6 15:56:22 2016 +0100

It seems that the root is taken from the master branch, but why?

Subject: Re: Day1 master macros
Posted by Florian Uhlig on Wed, 07 Dec 2016 08:57:28 GMT
View Forum Message <> Reply to Message

Hi Dmitry,

Dmitry Khaneft wrote on Wed, 07 December 2016 09:38Hi Florian,

While in the fairsoft\_may16p1/tools/root I get

[khaneftd@himster root]\$ git branch \* master

Also, the git log in fairsoft\_may16p1/tools/root gives commit 349cf7f1602eb5ceb0a63e0c84bcf9acde47f89f Author: Bertrand Bellenot <Bertrand.Bellenot@cern.ch>

Date: Tue Dec 6 15:56:22 2016 +0100

It seems that I get the root directory is taken from the master branch, but why?

here I have no idea why this happens. Could you please remove the tools/root directory and rerun the configure.sh script. This should end up with ROOT in the correct branch. Could you please attach the output of the process to this topic (up to the point where the compilation of ROOT starts). I would like to check if there is a hint what is going wrong.

Ciao

Florian

Subject: Re: Day1 master macros Posted by Dmitry Khaneft on Thu, 08 Dec 2016 13:39:12 GMT

View Forum Message <> Reply to Message

Hi Florian,

deleting and running the configure again didn't change anything. I have attached the installation log. I guess that the following lines causes the problem

. . .

Initialized empty Git repository in

/data/work/kpha4/panda\_gegm\_sim/PandaDayOne/TEST/fairsoft\_may16p1/tools/root/.git/warning: Remote branch v5-34-36 not found in upstream origin, using HEAD instead

...

Cheers, Dmitry

File Attachments

1) install.log, downloaded 292 times

Subject: Re: Day1 master macros

Posted by Florian Uhlig on Mon, 30 Jan 2017 12:25:31 GMT

View Forum Message <> Reply to Message

Could you please remove again the complete tools/root directory. Since I have no idea what goes wrong please do the git part manually.

cd tools

git clone https://github.com/root-mirror/root

cd root

git checkout -b tag\_v5-34-36 v5-34-36

After these steps you should have the correct root branch and you can rerun the configure.sh macro from the main directory.

Ciao

Florian

Subject: Re: Day1 master macros

Posted by Dmitry Khaneft on Fri, 03 Feb 2017 15:39:56 GMT

View Forum Message <> Reply to Message

Thanks Florian,

it works now!

## Subject: Re: Dav1 master macros Posted by Dmitry Khaneft on Mon, 06 Feb 2017 13:27:32 GMT

View Forum Message <> Reply to Message

Now we got problems running it. As Stefano said, we used the following macro without any extra modifications as a test .../macros/qa/day1/sim complete.C

The software we used: FairSoft may16p1 FairRoot v-16.06 PandaRoot trunk 29337

```
Below is the output:
root [0]
Processing sim_complete.C...
PndFileNameCreator::fFileName psi2s jpsi2pi jpsi mumu 23
[INFO ]-E- Could not open input file
/data/work/kpha4/panda_gegm_sim/PandaDayOne/PandaRoot/macro/params/all_day1.par
Fatal in <FairParAsciiFileIo::open>: Could not open input file
aborting
#0 0x0000003aedaac65e in __libc_waitpid (pid=<value optimized out>,
stat_loc=0x7fff042f583c, options=<value optimized out>) at
../sysdeps/unix/sysv/linux/waitpid.c:32
#1 0x0000003aeda3e609 in do system (line=<value optimized out>) at
../sysdeps/posix/system.c:149
#2 0x00002b0c378ea99f in TUnixSystem::StackTrace() () from
/data/work/kpha4/panda gegm sim/PandaDayOne/fairsoft may16p1 install/lib/root/libCore.so
#3 0x00002b0c37942831 in DefaultErrorHandler(int, bool, char const*, char const*) () from
/data/work/kpha4/panda gegm sim/PandaDayOne/fairsoft may16p1 install/lib/root/libCore.so
#4 0x00002b0c37942296 in ErrorHandler () from
/data/work/kpha4/panda_gegm_sim/PandaDayOne/fairsoft_may16p1_install/lib/root/libCore.so
.5
#5 0x00002b0c3795fc54 in TObject::Fatal(char const*, char const*, ...) const () from
/data/work/kpha4/panda gegm sim/PandaDayOne/fairsoft may16p1 install/lib/root/libCore.so
.5
#6 0x00002b0c3e7387e6 in FairParAsciiFileIo::open(char const*, char const*) () at
/data/work/kpha4/panda_gegm_sim/PandaDayOne/FairRoot-16.06/parbase/FairParAsciiFileIo.
cxx:78
#7 0x00002b0c4c232acb in PndMasterRunSim::Setup(TString) () at
/data/work/kpha4/panda_gegm_sim/PandaDayOne/PandaRoot/PndTools/master/PndMasterR
unSim.cxx:87
#8 0x00002b0c4c2405eb in G__G_MasterDict_776_0_2(G__value*, char const*,
G__param*, int) () at
/data/work/kpha4/panda_gegm_sim/PandaDayOne/PandaRoot/buildPanda/PndTools/master/
G MasterDict.cxx:1638
#9 0x00002b0c37e20aee in Cint::G__ExceptionWrapper(int (*)(G__value*, char const*,
G param*, int), G value*, char*, G param*, int) () from
/data/work/kpha4/panda_gegm_sim/PandaDayOne/fairsoft_may16p1_install/lib/root/libCint.so.
```

5

```
#10 0x00002b0c37dc23c7 in G execute call () from
/data/work/kpha4/panda gegm sim/PandaDayOne/fairsoft may16p1 install/lib/root/libCint.so.
#11 0x00002b0c37dc274d in G__call_cppfunc () from
/data/work/kpha4/panda gegm sim/PandaDayOne/fairsoft may16p1 install/lib/root/libCint.so.
#12 0x00002b0c37e5ad38 in G__interpret_func () from
/data/work/kpha4/panda gegm sim/PandaDayOne/fairsoft may16p1 install/lib/root/libCint.so.
#13 0x00002b0c37edc777 in G__getfunction () from
/data/work/kpha4/panda_gegm_sim/PandaDayOne/fairsoft_may16p1_install/lib/root/libCint.so.
#14 0x00002b0c37e0c24c in G getstructmem(int, G FastAllocString&, char*, int, char*, int*,
G__var_array*, int) () from
/data/work/kpha4/panda_gegm_sim/PandaDayOne/fairsoft_may16p1_install/lib/root/libCint.so.
#15 0x00002b0c37e04c04 in G___getvariable () from
/data/work/kpha4/panda gegm sim/PandaDayOne/fairsoft may16p1 install/lib/root/libCint.so.
#16 0x00002b0c37e64daf in G getitem () from
/data/work/kpha4/panda_gegm_sim/PandaDayOne/fairsoft_may16p1_install/lib/root/libCint.so.
#17 0x00002b0c37e6b66c in G getexpr () from
/data/work/kpha4/panda gegm sim/PandaDayOne/fairsoft may16p1 install/lib/root/libCint.so.
5
#18 0x00002b0c37db8505 in G__exec_statement () from
/data/work/kpha4/panda_gegm_sim/PandaDayOne/fairsoft_may16p1_install/lib/root/libCint.so.
#19 0x00002b0c37e59779 in G interpret func () from
/data/work/kpha4/panda gegm sim/PandaDayOne/fairsoft may16p1 install/lib/root/libCint.so.
#20 0x00002b0c37edc7d5 in G__getfunction () from
/data/work/kpha4/panda gegm sim/PandaDayOne/fairsoft may16p1 install/lib/root/libCint.so.
5
#21 0x00002b0c37e652b2 in G getitem () from
/data/work/kpha4/panda_gegm_sim/PandaDayOne/fairsoft_may16p1_install/lib/root/libCint.so.
#22 0x00002b0c37e6b66c in G___getexpr () from
/data/work/kpha4/panda_gegm_sim/PandaDayOne/fairsoft_may16p1_install/lib/root/libCint.so.
#23 0x00002b0c37e761e8 in G__calc_internal () from
/data/work/kpha4/panda gegm sim/PandaDayOne/fairsoft may16p1 install/lib/root/libCint.so.
#24 0x00002b0c37df5a77 in G process cmd () from
/data/work/kpha4/panda_gegm_sim/PandaDayOne/fairsoft_may16p1_install/lib/root/libCint.so.
#25 0x00002b0c378dda80 in TCint::ProcessLine(char const*, TInterpreter::EErrorCode*) ()
/data/work/kpha4/panda gegm sim/PandaDayOne/fairsoft may16p1 install/lib/root/libCore.so
.5
#26 0x00002b0c378da14b in TCint::ProcessLineSynch(char const*,
TInterpreter::EErrorCode*) () from
```

/data/work/kpha4/panda\_gegm\_sim/PandaDayOne/fairsoft\_may16p1\_install/lib/root/libCore.so .5

#27 0x00002b0c379370dc in TApplication::ExecuteFile(char const\*, int\*, bool) () from /data/work/kpha4/panda\_gegm\_sim/PandaDayOne/fairsoft\_may16p1\_install/lib/root/libCore.so

#28 0x00002b0c37936640 in TApplication::ProcessLine(char const\*, bool, int\*) () from /data/work/kpha4/panda\_gegm\_sim/PandaDayOne/fairsoft\_may16p1\_install/lib/root/libCore.so .5

#29 0x00002b0c371e1be2 in TRint::Run(bool) () from

/data/work/kpha4/panda\_gegm\_sim/PandaDayOne/fairsoft\_may16p1\_install/lib/root/libRint.so.

#30 0x000000000040127c in main ()

And few more questions:

- 1. What is parAsciiFile?
- 2. What is inputDir, where should it point to?
- 3. How to set output file? The command fRun->SetOutput(output); as in digi macro doesn't work in the sim one.
- P.S. Sim macro/macro/qa/run3/sim\_complete.C works without problems.

Cheers, Dmitry

Subject: Re: Day1 master macros
Posted by Tobias Stockmanns on Mon, 06 Feb 2017 13:50:38 GMT
View Forum Message <> Reply to Message

Dear Dmitry,

could you please check if the file is realy present at this place:

/data/work/kpha4/panda\_gegm\_sim/PandaDayOne/PandaRoot/macro/params/all\_d ay1.par

Now your questions:

1. What is parAsciiFile?

This is a parameter file which contains the settings of parameters in an ASCII format. Just have a look at one of the files in /macro/params

2. What is inputDir, where should it point to?

The inputDir should point to the source directory of PandaRoot. It is automatically set in the macro via the \$VMCWORKDIR variable. You have to call ". ./config.sh" in your build directory to set it.

3. How to set output file? The command fRun->SetOutput(output); as in digi macro doesn't work in the sim one.

In this macro the prefix of the output file name is set via PndMasterRunSim::Setup(TString

| outprefix). If outprefix is empty then the name is generated by the input to the particle generator. In the other sim_complete.C macros you can set the output file name via FairRunSim::SetOutputFile(). |
|----------------------------------------------------------------------------------------------------|
| Cheers,                                                                                                    |
| Tobias                                                                                                    |
|                                                                                                    |
| Subject: Re: Day1 master macros Posted by Dmitry Khaneft on Mon, 06 Feb 2017 14:02:32 GMT View Forum Message <> Reply to Message                                                                          |
| Tobias Stockmanns wrote on Mon, 06 February 2017 14:50Dear Dmitry,                                                                                                    |
| could you please check if the file is realy present at this place:                                                                                                    |
| /data/work/kpha4/panda_gegm_sim/PandaDayOne/PandaRoot/macro/params/all_d ay1.par Cheers,                                                                                                    |
| Tobias                                                                                                    |
| Hi Tobias,                                                                                                    |
| thanks for the fast reply. The answer is no, there is only all.par and all_2gem_station12.par files.                                                                                                    |
| I have downloaded the latest trunk revision 29695 and it has the all_d ay1.par file.                                                                                                    |
| Should we use the latest trunk version (is it safe?) or stick to the 29337 mentioned in the beginning by Stefano?                                                                                         |
| Cheers,<br>Dmitry                                                                                                    |
|                                                                                                    |
| Subject: Re: Day1 master macros Posted by Tobias Stockmanns on Mon, 06 Feb 2017 14:04:37 GMT View Forum Message <> Reply to Message                                                                       |
| Continue with the trunk. We will have a release of PandaRoot during this month which will not be too far away from the current trunk.                                                                     |
| Cheers,                                                                                                    |
| Tobias                                                                                                    |
|                                                                                                    |

Subject: Re: Day1 master macros Posted by Dmitry Khaneft on Thu, 09 Feb 2017 11:19:32 GMT

View Forum Message <> Reply to Message

Hallo,

the day1 sim macro has a very strange behavior which we can't understand.

1. Giving a full path to the dec file produces an error:

The input file is not a proper .dec!!

Probably because PndMasterRunSim::UseEvtGenGenerator(TString fEvtGenFile) can't deal with "/" symbols?

2. Using an alternative, see below, to psi2s\_Jpsi2pi\_Jpsi\_mumu.dec dec file gives the same error.

noPhotos

Decay pbarpSystem 1.0 e+ e- PHSP; Enddecay

End

3. It seems that there is no way to use event generators other than those specified in the PndMasterRunSim class. Is it true?

All above was done with the trunk 29695.

Cheers, Dmitry

Subject: Re: Day1 master macros
Posted by Klaus Götzen on Thu, 09 Feb 2017 13:34:54 GMT
View Forum Message <> Reply to Message

Hi Dmitry,

I guess the problem in the macro/qa/day1/sim\_complete.C are the lines

```
TString inputDir = gSystem->Getenv("VMCWORKDIR"); inputDir += "/macro/qa/day1/";
```

when using an absolute path. With a configuration for a decay file /u/kgoetzen/decfiles/pp\_DpDm\_Kpipi.dec

```
TString inputGenerator = "pp_DpDm_Kpipi.dec";
TString inputDir = "/u/kgoetzen/decfiles/";
```

(i.e. setting inputDir to base dir of decay file) it worked for me. The output then is going to your current directory.

BTW, there is a parser looking for a proper initial resonance in the .dec file (the string found after the first appearance of the keyword 'Decay'). This can also be specified explicitely with e.g.

TString inputGenerator = "pp\_DpDm\_Kpipi.dec:pbarpSystem";

in case there are ambiguities in the decay file.

Best regards, Klaus

Subject: Re: Day1 master macros

Posted by Tobias Stockmanns on Tue, 21 Feb 2017 12:38:49 GMT

View Forum Message <> Reply to Message

Dear all.

I extended the master macros by recoideal. It uses ideal pattern recognition with momentum and position smearing both in the barrel and the forward part. After the pattern recognition our standard Kalman filter from Genfit is running over the tracks. The pidideal macro just takes the recoideal output and does standard particle id (not ideal one). In this way it is possible to also handle hyperon decays.

Cheers,

**Tobias** 

Subject: Re: Day1 master macros

Posted by Alaa Dbeyssi on Fri, 24 Feb 2017 09:41:51 GMT

View Forum Message <> Reply to Message

Dear all.

I plot the EMC deposit energy of the electron (in ppbar->e+e-) as a function of the electron polar angle (in lab frame). It seems that the forward EndCap of the EMC (below ~22°) is not included. Is that true?

The plot is attached. Trunk Revision: 29699

Thank you in advance,

Best regards.

Alaa

### File Attachments

1) FWEMC Day1.png, downloaded 237 times

# EMC deposit energy vs. polar angle (Lab

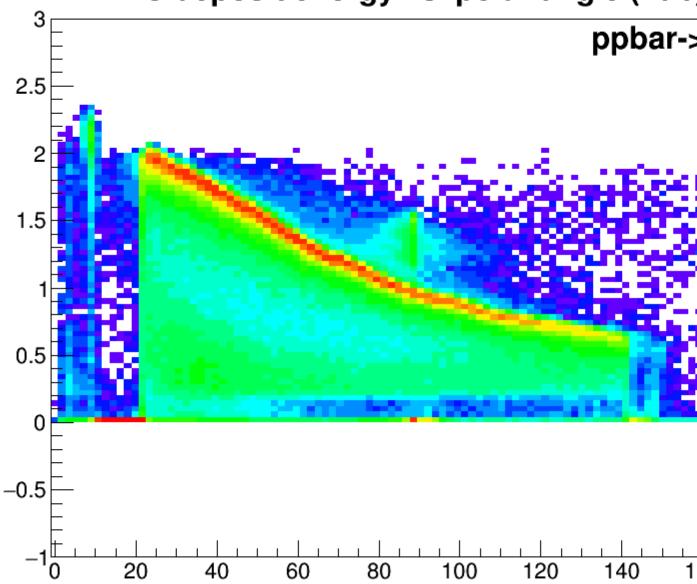

Subject: Re: Day1 master macros

Posted by Tobias Stockmanns on Fri, 24 Feb 2017 09:54:43 GMT

View Forum Message <> Reply to Message

Dear Alaa,

could you please post which macros you have used? Could you use the eventdisplay to check if the forward EMC is drawn? Can you update to the latest trunk version and run again?

According to the settings inside the master macro geometry version 1 is taken which is: "emc\_module12.dat","emc\_module3\_2012\_new.root","emc\_module4\_StraightGeo24.4.root ","emc\_module5\_fsc.root"

So according to this it should be in.

Cheers,

**Tobias** 

Subject: Re: Day1 master macros

Posted by Tobias Stockmanns on Fri, 24 Feb 2017 10:49:51 GMT

View Forum Message <> Reply to Message

Dear Alaa,

I just checked the standard master macros with run\_all.sh in /macros/master. There I can clearly see a peak of EMCBumps at the position of the forward EMC.

Please have a look at the attached z-distribution.

Cheers,

**Tobias** 

# File Attachments

1) z-Distribution\_EMCBums.pdf, downloaded 241 times

Subject: Re: Day1 master macros

Posted by Alaa Dbeyssi on Fri, 24 Feb 2017 11:26:14 GMT

View Forum Message <> Reply to Message

Dear Tobias.

Thank you for your answer. I am using the macros from "macro/qa/day1/". I will try with "macros/master". From the events display the FW EndCap is drawn.

We are updating the trunk version.

Best regards,

Alaa

Subject: Re: Day1 master macros

Posted by Dmitry Khaneft on Fri, 24 Feb 2017 14:14:22 GMT

View Forum Message <> Reply to Message

Dear Tobias,

we have checked and the forward EMC can be seen with the eventdisplay.

We are a little bit confused now as you mentioned that you run macros from /macros/master.

What macros should be used for the day1 simulations?

Cheers, Dmitry

Subject: Re: Day1 master macros

Posted by StefanoSpataro on Fri, 24 Feb 2017 14:20:01 GMT

View Forum Message <> Reply to Message

In day1 by default GEMs are switched off, then the extrapolation to FWD EMC fails. Are gem officially included in day1 geometry?

Subject: Re: Day1 master macros

Posted by Tobias Stockmanns on Fri, 24 Feb 2017 14:22:37 GMT

View Forum Message <> Reply to Message

The GEMs are in the setup for Day1.

Subject: Re: Day1 master macros

Posted by StefanoSpataro on Fri, 24 Feb 2017 14:24:35 GMT

View Forum Message <> Reply to Message

Then, as I wrote at the beginning of this thread, one should use day1 macros using as option "day1+gem" and not simply "day1".

Alaa, could you please try with this setup?

Subject: Re: Day1 master macros

Posted by Alaa Dbeyssi on Fri, 24 Feb 2017 17:32:46 GMT

View Forum Message <> Reply to Message

Dear Stefano,

By using the option "day1+gem" the problem of the FWEC EMC is solved.

Thank you,

Alaa